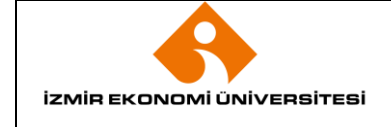

### **1. AMAÇ**

Bu prosedürün amacı; İzmir Ekonomi Üniversitesi'nde Bilgi İşlem Sistemlerinden en verimli şekilde yararlanmak, güvenli ve sorunsuz çalışmasını sağlamak, yüklenen yazılımların amaçlarına uygun kullanılması, Teknik Destek ve Bakım, Eğitim, Geliştirme ve Güvenliği, sağlamaktır.

### **2. KAPSAM**

Bu prosedür, İzmir Ekonomi Üniversitesi'nde görev alan akademik, idari personeli ile öğrencileri kapsar.

# **3. YETKİ VE SORUMLULUK**

Prosedürün uygulanması ve takibi ile gerektiğinde revize edilmesinden Sistem ve Operasyon Müdürlüğü sorumludur.

#### **4. TANIMLAMALAR VE KISALTMALAR**

# **5. UYGULAMA VE GENEL KURALLAR**

# **5.1 YAZILIMLAR**

#### **5.1.1. Autodesk Yazılımı**

Üniversitemiz "Autodesk Student Community Programına" üyedir. Autodesk Community tarafından sağlanan yazılımlardan, öğrencilerimiz, akademik ve idari personelimiz ücretsiz olarak faydalanabilirler. Yazılımlara ulaşabilmek için üniversite mail adresi ile kayıt olunması yeterlidir.

Kayıt İşlemleri Hakkında Detaylı Bilgi İçin;

<https://itsupport.ieu.edu.tr/en/wp-content/themes/twentyten/docs/autodesk.pdf>

#### **5.1.2 Microsft Azure**

Microsoft Azure aboneliği başlatmak için üniversite mail adresinden "Microsoft Azure Üyelik Aktivasyonu" konulu e-postayı "itsupport@ieu.edu.tr" adresine gönderilir. Talep en geç 24 saat içersinde değerlendirilecek ve uygun bulunması durumunda programa üyelik gerçekleşecektir. Program üyeliği gerçekleştiğine dair kullanıcıya gönderilecek hesap bilgileri ile kullanıma başlayabilir.

#### **5.1.3 Office 365**

Office 365 aboneliği başlatmak için [üniversite mail adresinden](https://webmail.ieu.edu.tr/) "Microsoft Office 365 Üyelik Aktivasyonu" konulu e-postayı "itsupport@ieu.edu.tr" adresine gönderilir. Talep en geç 24 saat içersinde değerlendirilecek

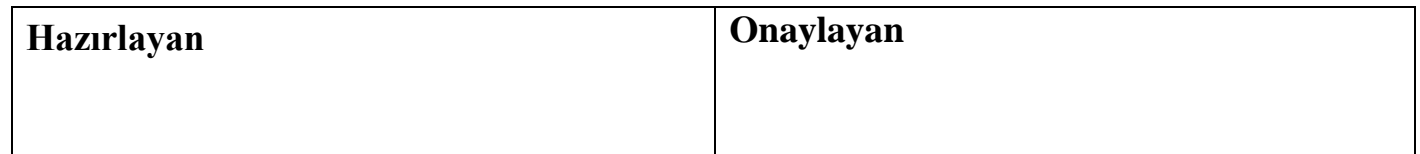

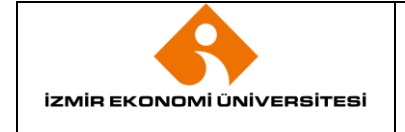

# **SİSTEM VE OPERASYON MÜDÜRLÜĞÜ YAZILIM KULLANMA PROSEDÜRÜ**

İlk Yayın Tarihi Revizyon Tarihi / No Doküman Kodu Sayfa No

ve uygun bulunması durumunda programa üyelik gerçekleşecektir. Program üyeliği gerçekleştiğine dair kullanıcıya gönderilecek hesap bilgileri ile kullanıma başlayabilir.

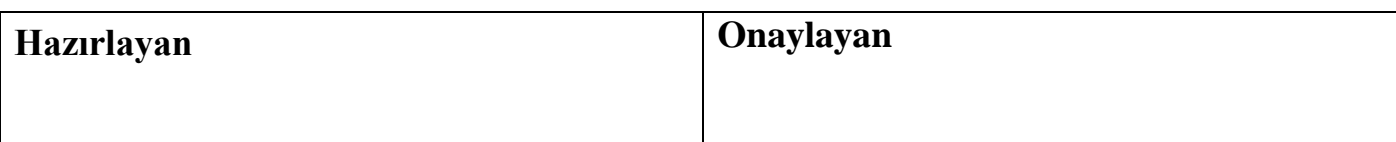